## Validierungsberichte der FAU im E-Mail Programm filtern

18.05.2024 06:04:49

## **FAQ-Artikel-Ausdruck**

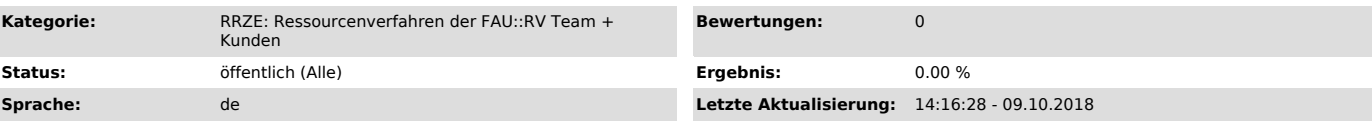

*Schlüsselwörter*

Validierungsbericht Validierung Filter filtern

## *Symptom (öffentlich)*

Es werden viele Validierungsberichte empfangen.

## *Problem (öffentlich)*

Validierungsberichte sollen getrennt von anderem E-Mail Verkehr bearbeitet werden. Wie kann man erreichen, dass beim Filtern von E-Mails ausschließlich die Validierungsberichte verarbeitet werden.

*Lösung (öffentlich)*

Richten Sie eine Regel in Ihrem E-Mail Client (z.B. Thunderbird) bzw. auf dem E-Mail Server (z.B. Exchange) ein, die alle Nachrichten mit dem Attribut

X-RRZE-EI-Category: validation

im Nachrichtenkopf in einen von Ihnen gewählten Ordner verschiebt.

Für eine Anleitung, wie Regeln in Ihrem E-Mail Client angelegt werden, kontaktieren Sie bitte Ihren Administrator bzw. Postmaster.